## Downloading in Firefox 41.0

## **[http://www.p3proswing.com/downloads/beta/20150923/P3\\_Beta\\_Install.exe](http://www.p3proswing.com/downloads/beta/20150923/P3_Beta_Install.exe)**

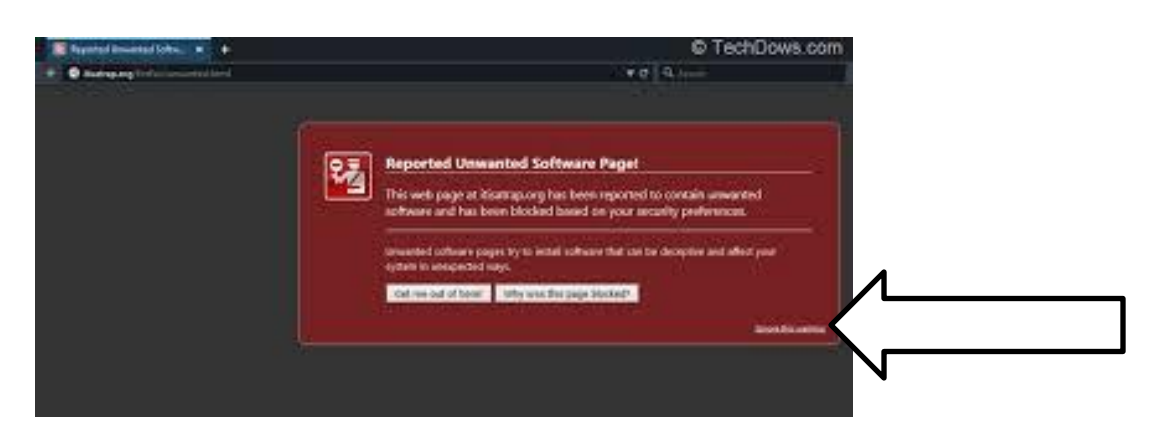

In the bottom right had corner, Click on 'Ignore this warning'

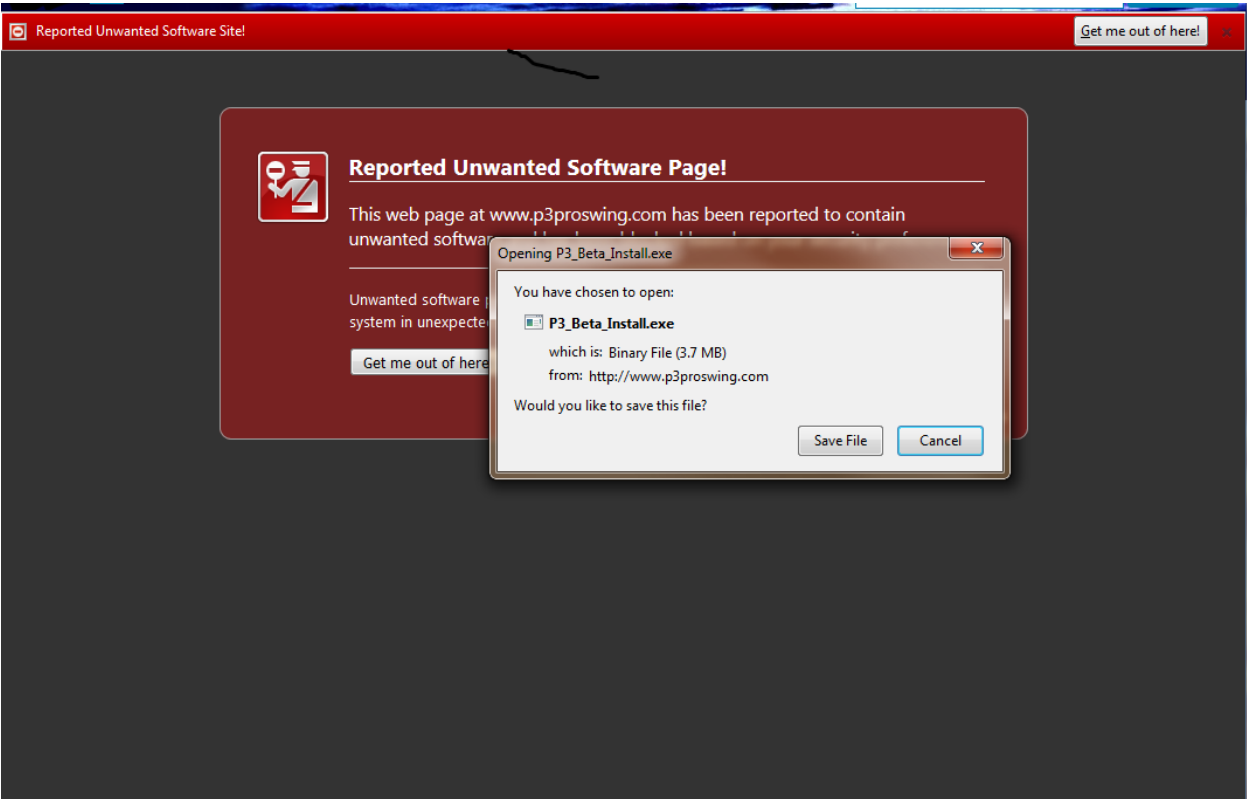

Click on ' Save File' and continue with the download